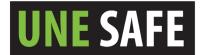

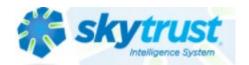

## INSTRUCTIONS to enter a COVID positive case for staff into Skytrust

- 1. Log into Skytrust.co via the UNE intranet Safety Hub University of New England (UNE)
  - a. Single sign on should trigger automatic entry

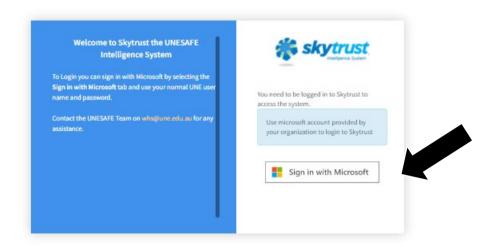

b. Determine which process to use

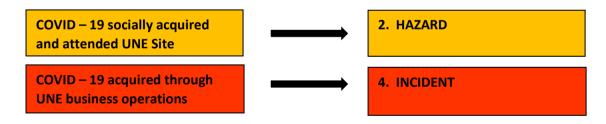

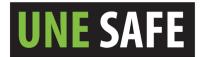

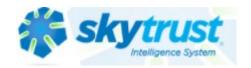

## 2. HAZARD PROCESS

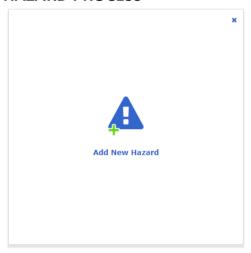

- 3. Add the **details** of the hazard in each of the prompts.
  - Originator: is the person completing the report
  - Originate date: Is the date of the test
  - The hazard type will be "Biological-SARS-Cov-2 Virus"

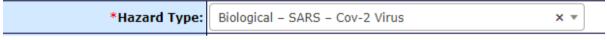

- School/Business Unit "The infected staff members School or Directorate"
- Location "Building the staff member is located in"
- The person involved "staff members name" or no entry if student/visitor/contractor
- Complete the "details" & "immediate action taken" in as much detail as possible. Include numbers of work contacts advised and building locations of involved person.

The **risk score** will be "8 Low-Moderate" in most circumstances (Possible may occur at some time/Minor personal injury). Risk score details as for Hazard unless the outcome is different (eg. household contact such as residential college will be higher).

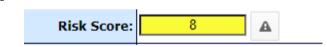

- Add any further comments if required.
- Do not tick "add to hazard risk register?"
- Do not tick "no further action required?"

Add New Hazard

- Once entered into Skytrust, the WHS team will review.

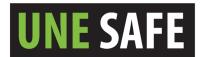

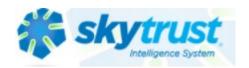

## 4. INCIDENT PROCESS

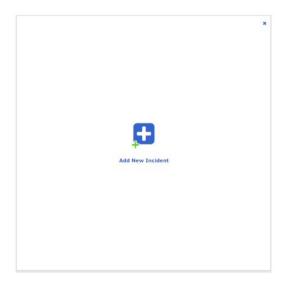

- 5. Add the Incident and Injury details ach of the prompts.
- 6. **Risk score** details as for Hazard unless the outcome is different (eg. household contact such as residential college will be higher)

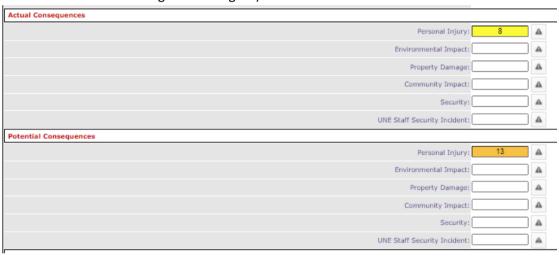

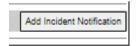

8. Once entered into Skytrust, the WHS team will review.